**Siemens PLM** Software

Greater China Technical Tips & News Hot Line:800-810-1970

2020-4-25

### **Siemens PLM Software** 技術技巧及新聞

歡迎流覽《Siemens PLM Software 技術技巧及新聞》,希望它能成為 Siemens PLM Software 技術支援團隊將 Siemens PLM Software 最新產品更新、技術技巧及新聞傳遞給用戶的一種途徑

### **Date: 2020/04/24**

## **NX Tips**

# **1. GPU** 是否支持 **Simcenter 3D** 的 **Thermal** 和 **flow** 解算**?**

## 問題**/**症狀**:**

GPU 是否支持 Simcenter 3D 的 Thermal 和 flow 解算?

## **Hardware/Software Configuration:**

Platform: all

OS: n/a

OS Version: n/a

Product: NX

Application: CAE

Function: ADV\_SIMULATION

### 解決方法**:**

目前為止,僅有的可以利用 GPU 解算的部分是使用 Hemiview 方法計算 view factor 的時 候。

剩餘的解算器都不支援使用 GPU (thermal and flow solver)。

## **Teamcenter Tips**

# **2.** 如何記錄 **TEM** 安裝步驟所需的時間?

## 問題:

從 TC12 版本開始,通過命令列啟動 TEM,可以指定一個參數來生成\* ts.log 文件。

\*\_ts.log 檔中包含了每一步安裝所花的時間(分鐘/秒)

### 軟體配置:

Product: TEAMCENTER Application: INSTALL\_CONFIG Version: V12.0.0 Function: TEM

## **SIEMENS Siemens PLM**

Software Greater China Technical Tips & News Hot Line:800-810-1970

2020-4-25

## 方法:

比如通過 TEM 安裝 'Vendor Management' 模組。

以管理員身份打開 Windows 命令列,輸入:

tem.bat -timestamp

Administrator: tc\_TC12 Command Prompt

C:\apps\PLM\TC12\TC\_ROOT\install>tem.bat -timestamp **GTAC Greater Chi** 

安裝完成後,會生成兩個 install 檔, 比如: install\_config1\_xxx.log, install\_config1\_xxx\_ts.log

生成的\* ts.log 檔記錄了每一步命令所需的時間,例如:

```
27m 26s Overall Run
    9m 26s processfile (process templates.xml)/TC12
       4m 30s "generate client meta cache" generate all -u=
        4m 14s "bmide_modeltool.bat" -u=infodba -pf=C:\apps\
        41s "generate metadata cache" -u=infodba -pf=C:\apps
   1s Unaccounted
7m 49s TC12/refresh/Active Workspace Client
   7m 48s "C:\apps\PLM\TC12\TC ROOT\aws2\stage\awbuild.cmd"
   1s Unaccounted
     za unautumneu
  1s TC12/files/Vendor Management/VendorManagement for Rich Client
     0s echo n | "C:\apps\PLM\TC12\TC ROOT\install\install\7za.exe"
     0s echo n | "C:\apps\PLM\TC12\TC ROOT\install\install\7za.exe"
     1s Unaccounted
  1s TC12/files/Vendor Management/Data Model
     0s echo n | "C:\apps\PLM\TC12\TC ROOT\install\install\7za.exe"
     0s echo n | "C:\apps\PLM\TC12\TC ROOT\install\install\7za.exe"
     0s echo n | "C:\apps\PLM\TC12\TC ROOT\install\install\7za.exe"
     0s echo n | "C:\apps\PLM\TC12\TC ROOT\install\install\7za.exe"
     1s Unaccounted
                                                      GITAC Greater China
```
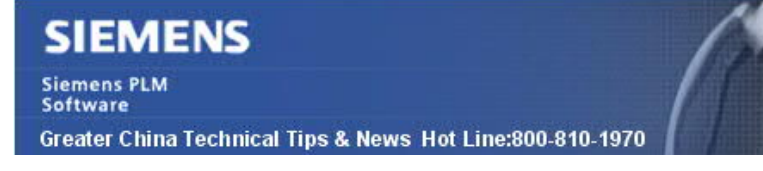

2020-4-25

## **3.** 在 **Active Workspace** 中無法為工作流範本增加任務。

**軟體: ACTIVEWORKSPACE** 

版本:V4.3

## 問題:

在 Active Workspace 4.3 版本中,無法在工作流設計器中增加任務。AW 沒有顯示跟富 用戶端工具條中一樣的任務按鈕。

## 解決方法:

在 Active Workspace 的工作流設計器中需要使用任務面板按鈕。

按下任務面板按鈕顯示該面板,該面板會顯示熟悉的任務類型,以及相應的增加任務的說 明。

Greater China ME&S Service Team PRC Helpdesk (Mandarin): 800-810-1970/021-22086635 Taiwan Helpdesk (Mandarin): 00801-86-1970 HK Helpdesk (Cantonese): 852-2230-3322 Global Technical Access Center: http://www.siemens.com/gtac Siemens PLM Software Web Site: http://www.plm.automation.siemens.com Siemens PLM Software (China) Web Site: http://www.plm.automation.siemens.com/zh\_cn/

此e-mail newsletter 僅提供給享有產品支援與維護的Siemens PLM 軟體使用者。當您發現問題或 希望棄訂,請發送郵件至 helpdesk\_cn.plm@siemens.com聯繫,如棄訂,請在標題列中注明"棄 訂"